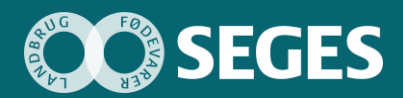

**Ny budgetmodel med fokus på målstyring og opfølgning på landbrugsbedriften Udgivet 17. november 2020**

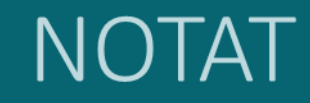

Promilleafgiftsfonden for landbrug

# **Metode til budgetopfølgning med udgangspunkt i den anvendte prototype**

Maria Vejle Madsen *Landbrug & Fødevarer F.m.b.A., SEGES Erhvervsøkonomi*

### **Sammendrag**

Der er blevet udarbejdet en række skærmbilleder af, hvordan protypen skal fungere i en ny budgetteringsmodel. Disse skærmbilleder blev udarbejdet på baggrund af to workshops, hvor projektgruppens deltagere drøftede forventninger til, hvad en budgetopfølgning skal kunne, hvilke ønsker der er kommet fra tidligere testpersoner, og hvordan præsentationen af opfølgningen skal se ud. Inden disse skærmbilleder skulle præsenteres for testpersonerne, blev der udarbejdet to cases, hvor skærmbillederne skulle udgøre budgetopfølgninger for disse.

Under afprøvningen af prototypen blev der foretaget kvalitative interviews med testpersonerne.

Prototypen giver mulighed for, at budget og budgetopfølgning er på både resultat, likviditet og balance og kan være driftsgrensopdelt.

Budgetopfølgningen kan trækkes, når der er bogført til opfølgningsdatoen og prototypen har fået statustallene enten automatisk genereret eller manuelt indtastet.

Budgetopfølgningen i prototypen er interaktiv. Det vil sige, at man præsenteres for en overordnet forside med fire elementer:

- Hovedtal fra opfølgningen
- Opfølgning på målsætninger i budgettet
- Grafiske illustrationer af udvalgte elementer fra opfølgningen
- "Advarselslamper", som henleder opmærksomheden på poster, der afviger særlig meget fra det budgetterede.

Landbrugerne kan selv udvælge, hvilke hovedtal der skal vises, og hvilke elementer der skal illustreres grafisk på forsiden.

Det skal være muligt at klikke sig videre til flere niveauer af detaljeringsgrad fra stort set alle punkter i opfølgningen.

# **Baggrund**

I løbet af 2019 blev der foretaget en række brugertests af en prototype, hvor projektgruppen kom tættere på, hvad en ny budgetteringsmodel præcist skal indeholde ifølge brugerne. Der blev særligt

fokuseret på processen omkring at sætte mål for bedriften, samt hvordan disse mål kan indarbejdes i budgettet på en brugervenlig måde, således de stadig fremgår tydeligt i det endelige budget.

I det første halvår af 2020 beskæftigede projektgruppen sig med videreudviklingen af en prototype, men fokus blev ændret til udelukkende at fokusere på arbejde med selve budgetteringsdelen. Der blev i den forbindelse foretaget 18 brugertests, hvor en række forskellige landmænd gennemgik prototypen og kommenterede undervejs. Det blev gennem disse test klart, at landmændene ønskede et budgetteringsværktøj, der kan alt, men hvor budgettet er tilpasset den enkelte landmand og dennes behov, så man kan fravælge detaljer, man ikke har behov for.

På baggrund af ovenstående fortsatte arbejdet i andet halvår af 2020 med, hvordan budgetopfølgningen skulle konstrueres og præsenteres.

#### Materialer og metoder

Der er afholdt to workshops for projektgruppen for at udvikle opfølgningsdelen af prototypen. Den første workshop blev anvendt til at finde ud af, hvilke elementer der er vigtige for en budgetopfølgning, ikke blot i forhold til projektgruppens ønsker, men også i forhold til de inputs, der er kommet fra tidligere testpersoner. På den anden workshop blev der arbejdet konkret med at tegne skærmbilleder, som viser budgetopfølgning i prototypen.

Der er blevet udarbejdet to cases, som blev anvendt i testen af prototypen omhandlende budgetopfølgningen. En case tog udgangspunkt en mælkeproducent, og en case tog udgangspunkt i en slagtesvineproducent.

Den enkelte landmands erfaringer med at anvende prototypen af en budgetteringsmodel samt den efterfølgende værdiskabelse ved budgetopfølgningen måles via et kvalitativt interview med hver landmand. Disse interviews skal hjælpe projektgruppen med at opnå viden om testpersonernes oplevelser og holdninger til de skærmbilleder, de bliver præsenteret for.

#### Resultater og diskussion

Dette afsnit indeholder en beskrivelse af, hvilke typer af skærmbilleder der er udarbejdet til at vise budget og opfølgning ud fra de to cases, som der er konstrueret på forhånd. Nedenstående vil tage udgangspunkt i casen om en mælkeproducent, men elementerne er de samme for casen om slagtesvineproducenten.

#### Skærmbilleder

Budgetopstillingen er illustreret på skærmbilledet nedenfor, hvor der er taget udgangspunkt i oplysninger fra den udarbejdede case om mælk.

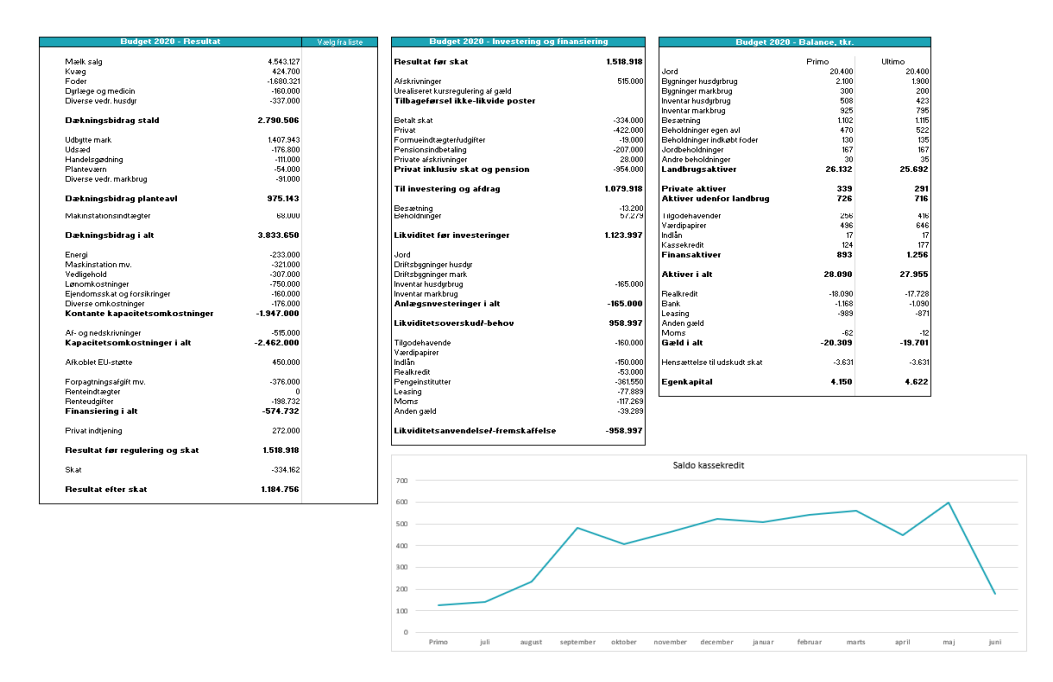

*Figur 1: Udklip af prototypen – Budget*

Det næste skærmbillede brugerne skal igennem, inden de kan trække budgetopfølgningen, omhandler statustal. På denne side, se figur 3, skal brugeren taste statustallene for den periode, der ønskes at trække en opfølgning på. Dette skal enten gøres manuelt, eller alternativt kan data trækkes fra relevante databaser, såfremt disse anvendes. Programmet skal blandt andet kunne trække data fra DMS og lagermodul. For at dække brugere, som ikke har adgang til dette, kan statustallene ligeledes indtastes manuelt.

| <b>Statustal</b> |            |            |            |                   |
|------------------|------------|------------|------------|-------------------|
| Indtast periode  | 雦          |            |            |                   |
| Besætning:       | 30.09.2019 | 31.12.2019 | 31.03.2020 | 30.06.2020        |
| Køer             | 132        | 130        | 133        | 135               |
| Kvier            | 133        | 135        | 132        | 129               |
| Kalve            | 10         | 8          | 11         | 15                |
| Beholdninger:    |            |            |            |                   |
| Grovfoder        |            |            |            |                   |
| Graes            | 290.000    | 200.000    | 110,000    | 200.000 FEN       |
| Majs             | 190,000    | 450.000    | 350.000    | 250.000           |
| Kraftfoder       | 15.000     | 20.000     | 18.000     | 17.000 kg         |
|                  |            |            |            |                   |
|                  |            |            |            | Gå til opfølgning |

*Figur 2: Udklip af prototypen - Statustal*

I den udarbejdede case for mælkeproduktion havde bedriften forskudt regnskabsår, hvorfor der for denne case skulle trækkes en 12-måneders opfølgning. Tanken med dette skærmbillede er, at de forrige kvartalers statustal skal fremgå på siden, således man kan se, hvordan udviklingen har været.

Det vil dermed sige, at der for den anvendte case kan ses tre tidligere statustalværdier i hver sin kolonne.

Når statustallene er registreret, kan brugeren trække en opfølgning for den valgte periode. Projektgruppen har konstrueret en interagerende budgetopfølgning, hvor der er mulighed for at gå så langt ned i de enkelte elementer, som brugeren måtte have behov for. Budgetopfølgningen starter dog med en forside illustreret i figuren nedenfor.

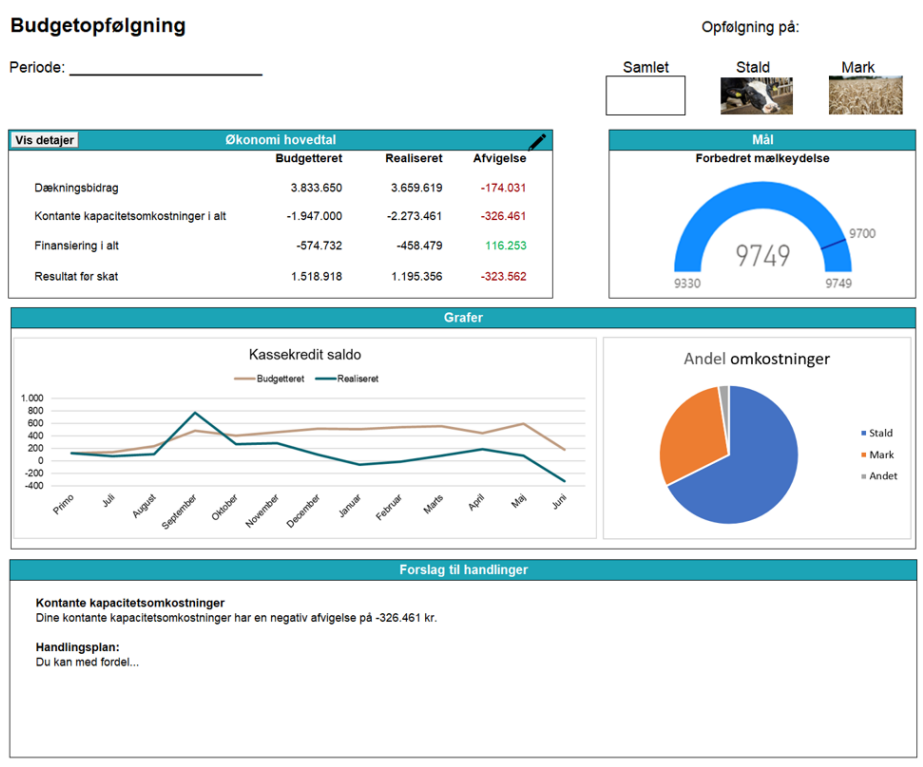

*Figur 3: Udklip fra prototypen - Opfølgning samlet produktion*

Denne forside er henvendt til den bruger, der gerne vil se en samlet opfølgning på sin bedrift, altså opfølgning på stald og mark samlet. Prototypen er dog designet, således at brugeren kan vælge, hvorvidt der ønskes at se en samlet opfølgning eller en opfølgning på den enkelte driftsgren. Det er dog kun muligt at følge op på den enkelte driftsgren, hvis man har budgetteret og bogført for driftsgrenene hver for sig.

Forsiden indeholder fire bokse med forskelligt indhold. Den første boks indeholder de fire mest overordnede økonomihovedtal. I de tilfælde, hvor brugeren ikke synes, at disse hovedtal er tilstrækkelige, kan der klikkes på *vis detaljer*, hvor brugeren vil blive ført over til et skærmbillede, der indeholder flere tal og ligner den budgetopfølgning, man har i dag. Se nedenstående:

| <b>Budget 2020 - Resultat</b>   |                          | <b>Realiseret</b>        | <b>Afvigelse</b>       |  |
|---------------------------------|--------------------------|--------------------------|------------------------|--|
|                                 |                          |                          |                        |  |
| Mælk salg                       | 4.543.127                | 4.457.942                | $-85.185$<br>$-44.784$ |  |
| Kvæg<br>Foder                   | 424.700<br>$-1.680.321$  | 379.916<br>$-1.732.799$  | $-52.478$              |  |
| Dyrlæge og medicin              | $-160.000$               | $-122.865$               | 37.135                 |  |
| Diverse vedr. husdvr            | $-337.000$               | $-417.819$               | $-80.819$              |  |
|                                 |                          |                          |                        |  |
| Dækningsbidrag stald            | 2.790.506                | 2.564.375                | $-226.131$             |  |
| U dbytte mark                   | 1.407.943                | 1.415.793                | 7.850                  |  |
| Udsæd                           | $-176.800$               | $-128.264$               | 48.536                 |  |
| Handelsgødning                  | $-111.000$               | $-128.543$               | $-17.543$              |  |
| Planteværn                      | $-54.000$                | $-116.133$               | $-62.133$              |  |
| Diverse vedr. markbrug          | $-91000$                 | $-118.365$               | $-27.365$              |  |
| Dækningsbidrag planteavl        | 975.143                  | 924.488                  | $-50.655$              |  |
| Makinstationsindtægter          | 68.000                   | 170.756                  | 102.756                |  |
| Dækningsbidrag i alt            | 3.833.650                | 3.659.619                | $-174.031$             |  |
|                                 |                          |                          |                        |  |
| Energi<br>Maskinstation mv.     | $-233.000$<br>$-321.000$ | $-190.071$<br>$-497.721$ | 42.929<br>$-176.721$   |  |
| Vedligehold                     | $-307,000$               | $-308.215$               | $-1.215$               |  |
| Lønomkostninger                 | $-750.000$               | $-829.018$               | $-79.018$              |  |
| Ejendomsskat og forsikringer    | $-160.000$               | $-139.453$               | 20.547                 |  |
| Diverse omkostninger            | $-176.000$               | $-308.983$               | $-132.983$             |  |
| Kontante kapacitetsomkostninger | $-1.947.000$             | $-2.273.461$             | $-326.461$             |  |
| Af- og nedskrivninger           | $-515.000$               | $-515.000$               |                        |  |
| Kapacitetsom kostninger i alt   | $-2.462.000$             | $-2.788.461$             | $-326.461$             |  |
| Afkoblet EU-støtte              | 450.000                  | 441.591                  | $-8.409$               |  |
| Forpagtningsafgift mv.          | $-376.000$               | $-305.126$               | 70.874                 |  |
| Renteindtægter                  | U                        | 470                      | 470                    |  |
| Renteudgifter                   | $-198732$                | $-153823$                | 44 909                 |  |
| Finansiering i alt              | $-574.732$               | $-458.479$               | 116.253                |  |
| Privat indtjening               | 272.000                  | 341.086                  | 69.086                 |  |
| Resultat før regulering og skat | 1.518.918                | 1.195.356                | $-323.562$             |  |
| Skat                            | $-334$ 162               | $-310.396$               | 23.766                 |  |
| Resultat efter skat             | 1.184.756                | 884.960                  | $-299.796$             |  |

*Figur 4: Udklip af prototypen - Vis detaljer*

Næste boks på forsiden indeholder opfølgningen på de målsætninger, der er blevet sat for bedriften. I casen er der en målsætning om at forbedre mælkeydelsen fra 9330 kg EKM til 9700 kg EKM, hvor speedometeret i højre hjørne af figur 4 viser, at bedriften efter 4. kvartal har realiseret en mælkeydelse på 9749 kg EKM. Brugeren kan vælge at klikke på speedometeret og kommer så til en side med mere dybdegående informationer om målsætningen og realiseringen af denne, hvilket er illustreret i figur 6 nedenfor.

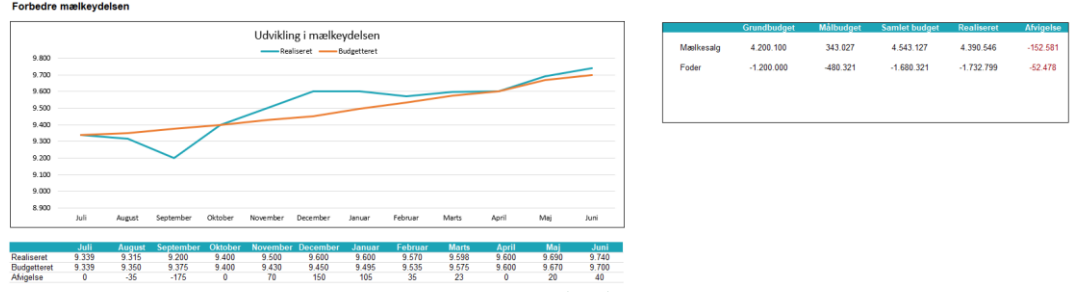

*Figur 5: Udklip fra prototypen - Opfølgning på målsætning om forbedret mælkeydelse*

Foruden de to ovenstående bokse består forsiden (figur 4) også af en boks, hvor der er en række grafiske fremstillinger af vigtige økonomielementer. For den udarbejdede case vil der være en graf over kassekreditten samt et cirkeldiagram, der viser, hvilken driftsgren der udgør den største andel af bedriftens omkostninger.

Hvis brugeren vælger, at der udelukkende skal vises en opfølgning på stald, kan der klikkes på stald øverst på forsiden. Dette gør, at man kommer ind på en side, der ligner den samlede forside, men hvor den er tilpasset, således at indholdet udelukkende omhandler stalden. Forsiden for stald ses i figur 7 nedenfor.

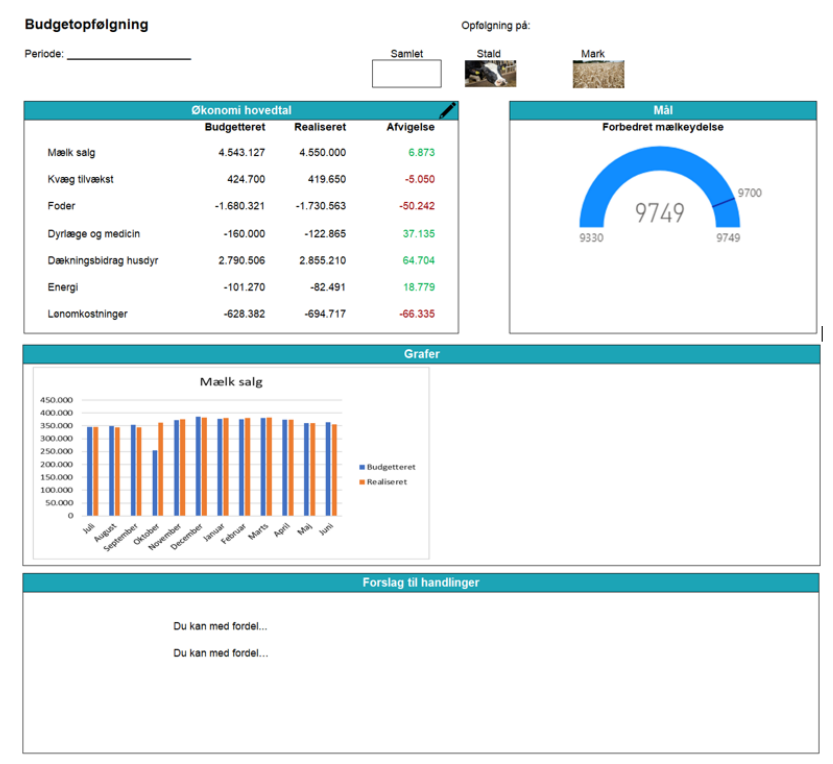

*Figur 6: Udklip fra prototypen - Opfølgning på stald*

Som det ses i figur 7, er økonomihovedtallene blevet ændret, således at det udelukkende er poster, der er relevante for mælkeproduktionen, der fremgår. Dette er ligeledes gældende for forsiden for stald i casen om slagtesvineproducenten, hvor det er relevante poster for slagtesvin, der vil blive vist. Fra denne side skal det også være muligt at gå dybere ned i detaljeringsgraden. Dette gælder blandt andet posten *mælk salg*, se figur 8 nedenfor:

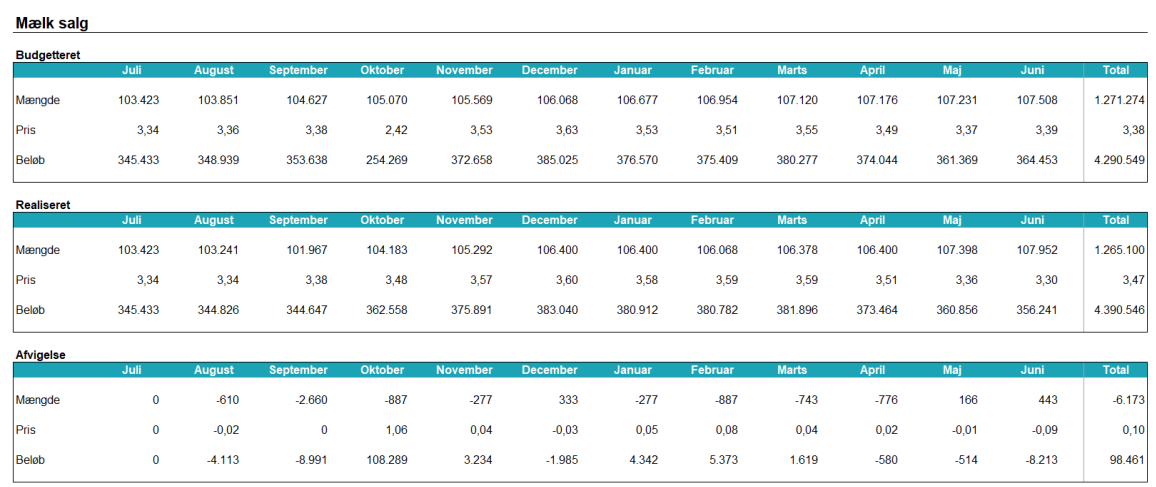

Vis tillæg Skjul tillæg

*Figur 7: Udklip fra prototypen - Mælk salg*

Ved at klikke dybere ind på de enkelte poster kan brugere få et overblik over, hvorfor det realiserede eventuelt afviger fra det budgetterede. For posten "*mælk salg"* eller "*afregning slagtesvin"* kan brugere se, hvorvidt afvigelsen skyldes pris eller mængde, hvilket er meget relevant ved store afvigelser. Derudover kan brugeren vælge at gå endnu dybere i detaljer ved at trykke på *vis tillæg*, hvorefter nedenstående skærmbillede bliver tilføjet til siden for *mælk salg*.

| Kvalitetstillæg |          |          |                  |                |                 |                                  |           |                        |              |              |          |           |            |
|-----------------|----------|----------|------------------|----------------|-----------------|----------------------------------|-----------|------------------------|--------------|--------------|----------|-----------|------------|
|                 | Juli     | August   | September        | <b>Oktober</b> | <b>November</b> | <b>December</b>                  | Januar    | Februar                | <b>Marts</b> | <b>April</b> | Mai      | Juni      | I alt      |
| Realiseret      | 17.225   | 14.810   | 14.475           | 14.273         | 13.651          | 13.125                           | 11.355    | 12.150                 | 10.780       | 8.620        | 9.245    | 8.285     | 147.994    |
| <b>Budget</b>   | 22.974   | 22.764   | 21.609           | 21.693         | 21.651          | 22.890                           | 22.302    | 20.265                 | 21.567       | 17.391       | 18.955   | 18.666    | 252,727    |
| Afvigelse       | $-5.749$ | $-7.954$ | $-7.134$         | $-7.420$       | $-8.000$        | $-9.765$                         | $-10.947$ | $-8.115$               | $-10.787$    | $-8.771$     | $-9.710$ | $-10.381$ | $-104.733$ |
| Non-GM tillæg   |          |          |                  |                |                 |                                  |           |                        |              |              |          |           |            |
|                 | Juli     | August   | <b>September</b> | Oktober        | <b>November</b> | <b>December</b>                  | Januar    | Februar                | <b>Marts</b> | <b>April</b> | Maj      | Juni      | I alt      |
| Realiseret      | 11.400   | 10.130   | 9.605            | 9.215          | 10.374          | 10,502                           | 10.010    | 9.683                  | 10.089       | 9.875        | 10.480   | 11.050    | 122.413    |
| <b>Budget</b>   | 13.128   | 13.008   | 12.348           | 12.396         | 12.372          | 13.080                           | 12.744    | 11.580                 | 12.324       | 12.276       | 13.380   | 13.176    | 151.812    |
| Afvigelse       | $-1.728$ | $-2.878$ | $-2.743$         | $-3.181$       | $-1.998$        | $-2.578$                         | $-2.734$  | $-1.897$               | $-2.235$     | $-2.401$     | $-2.900$ | $-2.126$  | $-29.399$  |
|                 |          |          |                  |                |                 | Eigur O. I Idklin fro prototypon |           | $\frac{1}{i}$ fillmand |              |              |          |           |            |

*Figur 8: Udklip fra prototypen - Vis tillæg*

Budgetopfølgningen er altså interagerende, og det skal være op til den enkelte bruger, hvor mange detaljer der skal vises.

#### **Cases**

Der er inden testen udarbejdet to cases: En med mælkeproduktion og en med produktion af slagtesvin. Testen kommer herefter til at foregå ved, at testpersonerne bliver forelagt den case, der passer bedst med den produktionsform, de selv har.

Casen vedrørende mælkeproduktion centrerer sig omkring en bedrift med 133 årskøer, hvor bedriftens tre overordnede målsætninger er, at de skal:

- 1. Forbedre mælkeydelsen
- 2. Forbedre fremstillingsprisen
- 3. Reducere vedligeholdelsesomkostningerne.

For svineproduktionscasen omhandler den en bedrift, hvor årsproduktion udgør 9.570 solgte slagtesvin. Dertil er der ligeledes udarbejdet tre målsætninger for denne case:

- 1. Forbedret daglig tilvækst på slagtesvin 60+
- 2. Mindsket dødelighed
- 3. Reduktion af vedligeholdelsesomkostningerne.

Vi har fået udleveret budgetter med tilhørende opfølgninger, der anvendes i de to cases, således forudsætningerne i casen er realistiske. Dette skal forebygge, at testpersonerne fokuserer på urealistiske oplysninger frem for selve budgetopfølgningen og opstillingen af denne.

#### Kvalitative interviews

Under gennemgangen af prototypen vil testlederen foretage et kvalitativt interview, der skal være med til at sikre, at projektgruppen får de inputs, der er brug for i forhold til udviklingen af prototypen. Det kvalitative interview tager udgangspunkt i en på forhånd udarbejdet interviewguide, s[e denne in](https://projektsite.landbrugsinfo.dk/Afrapportering/business/2020/Sider/eo_20_5378_Interviewguide_budgetopfolgning.pdf?download=true)[terviewguide.](https://projektsite.landbrugsinfo.dk/Afrapportering/business/2020/Sider/eo_20_5378_Interviewguide_budgetopfolgning.pdf?download=true)

Interviewet bliver foretaget løbende under fremvisningen af prototypen, således spørgsmålene i den udarbejdede interviewguide bliver besvaret, når de er relevante. Det er f.eks. relevant at stille spørgsmålene omhandlende forsiden, når testpersonerne ser forsiden. Sideløbende med at testlederen stiller interviewspørgsmålene, får testpersonerne også mulighed for at komme med egne kommentarer og ønsker til en budgetopfølgning.

# Konklusion

Prototypen giver mulighed for, at budgettering og budgetopfølgning foretages på både resultat, likviditet og balance og kan være driftsgrensopdelt.

Budgetopfølgningen kan trækkes, når der er bogført til opfølgningsdatoen og prototypen har fået statustallene enten automatisk genereret eller manuelt indtastet.

Budgetopfølgningen i prototypen er interaktiv. Det vil sige, at man præsenteres for en overordnet forside med fire elementer:

- Hovedtal fra opfølgningen
- Opfølgning på målsætninger i budgettet
- Grafiske illustrationer af udvalgte elementer fra opfølgningen
- "Advarselslamper", som henleder opmærksomheden på poster, der afviger særlig meget fra det budgetterede

Landbrugerne kan selv udvælge, hvilke hovedtal der skal vises, og hvilke elementer der skal illustreres grafisk på forsiden.

Det skal være muligt at klikke sig videre til flere niveauer af detaljeringsgrad fra stort set alle punkter i opfølgningen.

Arbejdspakke: AP4 Effektvurdering af prototype af en budgetteringsmodel Leverance Projektnr: 5378

Tags#:

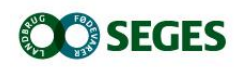

*SEGES Landbrug & Fødevarer F.m.b.A. Agro Food Park 15 8200 Aarhus N*

*T: +45 8740 5000 F: +45 8740 5010 E: info@seges.dk*

Ansvar: Informationerne på denne side er af generel karakter og søger ikke at løse individuelle eller konkrete rådgivningsbehov.

SEGES er således i intet tilfælde ansvarlig for tab, direkte såvel som indirekte, som brugere måtte lide ved at anvende notatets informationer.